# WESC9 ELEKTRONISCHER DREHZAHLREGLER, 230 VAC

Montage- und Bedienungsanleitung

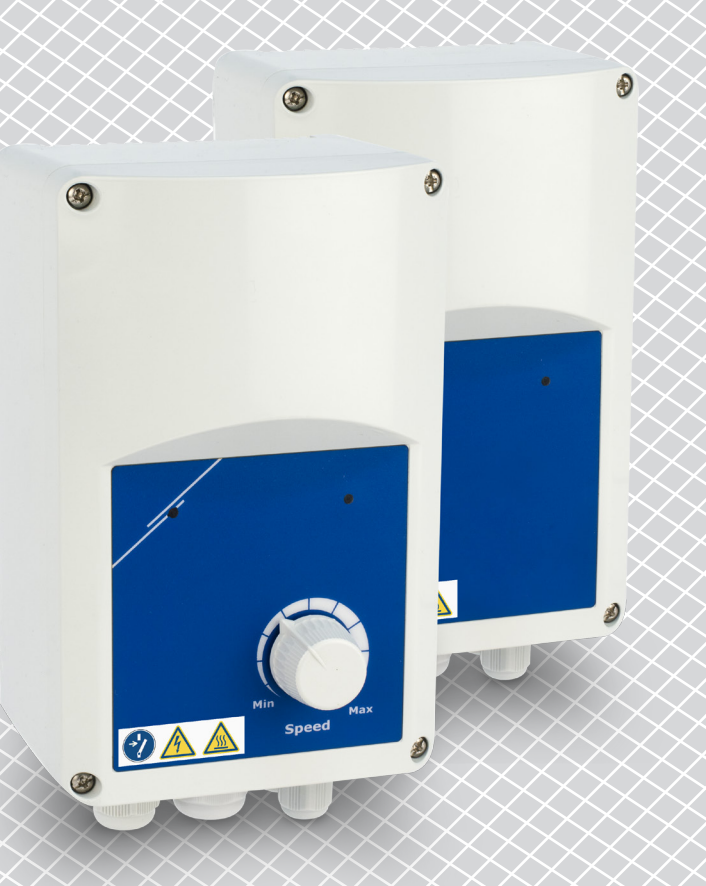

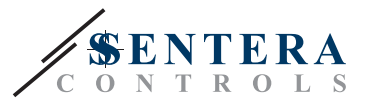

# **Inhaltsverzeichnis**

<span id="page-1-0"></span>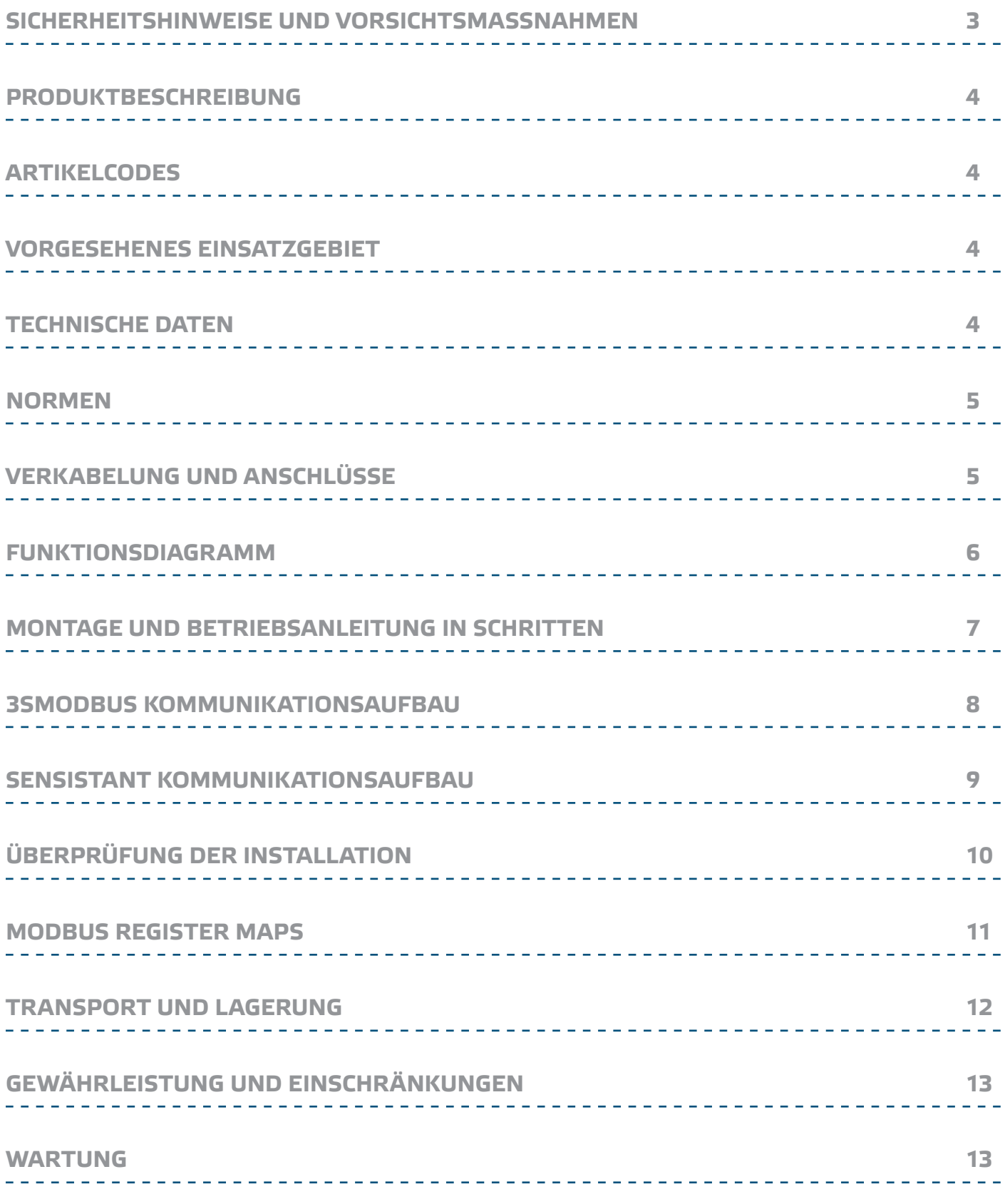

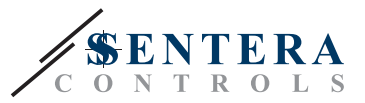

# <span id="page-2-0"></span>**SICHERHEITSHINWEISE UND VORSICHTSMASSNAHMEN**

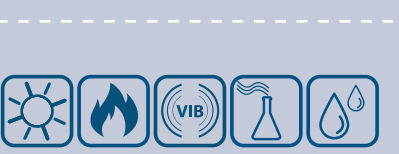

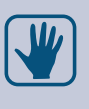

CE

Aus Sicherheits- und Genehmigungsgrunden (CE) ist das unerlaubtes Umbauen und / oder Abändern des Produktes nicht gestattet.

Lesen Sie alle Informationen, Datenblatt, Montageanleitung und Schaltplan vor der Arbeit mit dem Produkt. Für Ihre persönliche und für die Gerätesicherheit und für die optimale Leistung des Produkts, stellen Sie sicher, dass Sie den Inhalt vor der Installation, Verwendung oder Wartung dieses Produktes vollständig verstehen.

Das Produkt darf nicht zu abnormalen Bedingungen ausgesetzt werden, sowie: extremen Temperaturen, direkter Sonneneinstrahlung oder Vibrationen.<br>Chemische - Dämpfe mit hoher Konzentration in Kombination mit langen Dämpfe mit hoher Konzentration in Kombination mit langen Einwirkungszeiten können die Produktleistung beeinträchtigen. Achten Sie darauf, dass die Arbeitsumgebung so trocken wie möglich ist, überprüfen Sie die Kondensationspunkte

Alle Anlagen sollen den örtlichen Gesundheits -und Sicherheitsbestimmungen und örtlichen elektrischen Vorschriften entsprechen. Dieses Produkt kann nur von einem Ingenieur oder Techniker, der eine Fachkenntnis über das Produkt und die Sicherheitsvorkehrungen hat installiert werden.

Vermeiden Sie Kontakt mit unter Spannung stehenden elektrischen Teilen, behandeln Sie immer das Gerät als ob es aktiv ist. Schalten Sie immer die Stromversorgung ab vor Anschluss der Stromkabel, Wartung oder Reparatur des Produkts.

Überprüfen Sie immer, dass Sie geeignete Stromversorgung für das Produkt verwenden und Leiter mit entsprechender Größe und Eigenschaften verwenden. Stellen Sie sicher, dass alle Schrauben und Muttern fest angezogen sind, Sicherungen (falls vorhanden) gut ausgerüstet sind.

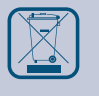

Recycling von Geräten und Verpackungen sollte berücksichtigt werden und in Übereinstimmung mit den örtlichen und nationalen Gesetzgebung / Vorschriften entsorgt werden.

Falls es Fragen gibt, kontaktieren Sie bitte Ihren technischen Support oder einen Fachmann.

<span id="page-3-0"></span>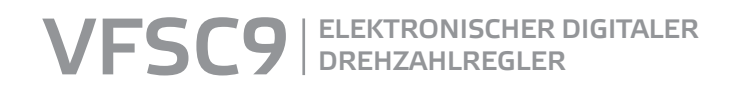

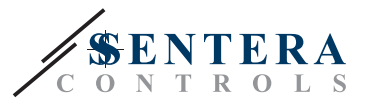

#### **PRODUKTBESCHREIBUNG**

Die VFSC9 sind elektronische Drehzahlregler für einphasigen Induktionsmotoren (110—240 VAC / 50—60Hz). Sie haben einen wählbaren Analogeingang (0—10 VDC / 0—20 mA / PWM) und Modbus RTU Kommunikation. Im Vergleich zu Phasenanschnittsteuerung (TRIAC Drehzahlregeler) generiert die Produktreihe VFSC9 ein Ausgangssignal mit einer fast perfekten Sinusform, wohingegen die EMV Verschmutzung beschränkt bleibt. Der Leistungsfaktor überschreitet 95%.

## **ARTIKELCODES**

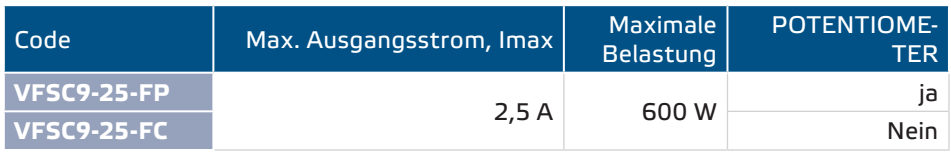

#### **VORGESEHENES EINSATZGEBIET**

- Drehzahlregelung in Lüftungsanlagen
- Nur für den Innenbereich

### **TECHNISCHE DATEN**

- Wählbarer Analogeingang 0—10 VDC / 0—20 mA / PWM
- Modbus RTU (RS485) Kommunikation
- Network Bus Terminator (NBT) konfigurierbar über Software
- Stand-by Stromverbrauch: < 1 W
- Zwei LED Anzeige
- Drehknopf Potentiometer\*
- Einstellbare minimale und maximale Geschwindigkeit
- Wählbare Eingangskontrolle: Modbus, Analogeingang / Potentiometer\*

- Einstellbarer AUS (OFF) Stand: 1—4 VDC / 2—8 mA / 10—40 % PWM
- Passiver Kühlkörper
- Einstellbarer Anlauf/Auslauf
- Digitaler Eingang für Start/Stop Kommando
- Gehäuse: verstärktes Plastik ABS UL94-V0, grau (RAL 7035)
- Versorgungsspannung: 110-240 VAC / 50-60 Hz (einphasig)
- Leistungsfaktor: > 95%
- Max. Ausgangsstrom, Imax 2,5 A
- Maximale Belastung: 600 W
- Wählbare Einstellungen über Modbus Register:
	- ► Mindestgeschwindigkeit: 20—65%
	- ► Maximale Geschwindigkeit: 70—90%
	- ► Steuereingang: Modbus, Analogeingang / Potentiometer \*
	- ► OFF (Aus) Stand: 1—4 VDC / 2—8 mA / 10—40 % PWM
	- ► Beschleunigung / Verzögerung: 1—10 %/s
- Schutze: Sicherung, Thermokontakt (TK) Eingang
- Schutzart: IP54 (nach EN 60529)
- Betriebszulässige Umgebungsbedingungen:
	- ► Temperatur: -10—40 °C
	- ► relative Luftfeuchtigkeit: < 85 % rH (nicht kondensierend)
- Lagertemperatur: -20-50 °C

\*Knopf für Potentiometer nur verfügbar bei der FP Version

<span id="page-4-0"></span>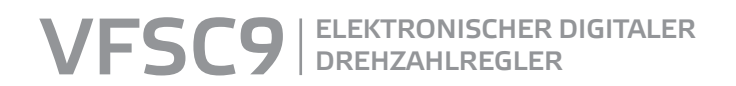

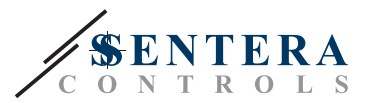

\_\_\_\_\_\_\_\_\_\_\_\_\_\_\_\_\_\_\_\_\_\_\_\_\_\_\_\_\_\_\_\_\_\_

 $C \in$ 

# **NORMEN**

- Niederspannungsrichtlinie 2014/35/EU
- EMC-Richtlinie 2014/30/EU: EN 61000-6-2: 2005 / AC: 2005; EN 61000-6-3: 2007 / A1: 2011 / AC: 2012; EN 61000-6-3: 2014

# <span id="page-4-1"></span>**VERKABELUNG UND ANSCHLÜSSE**

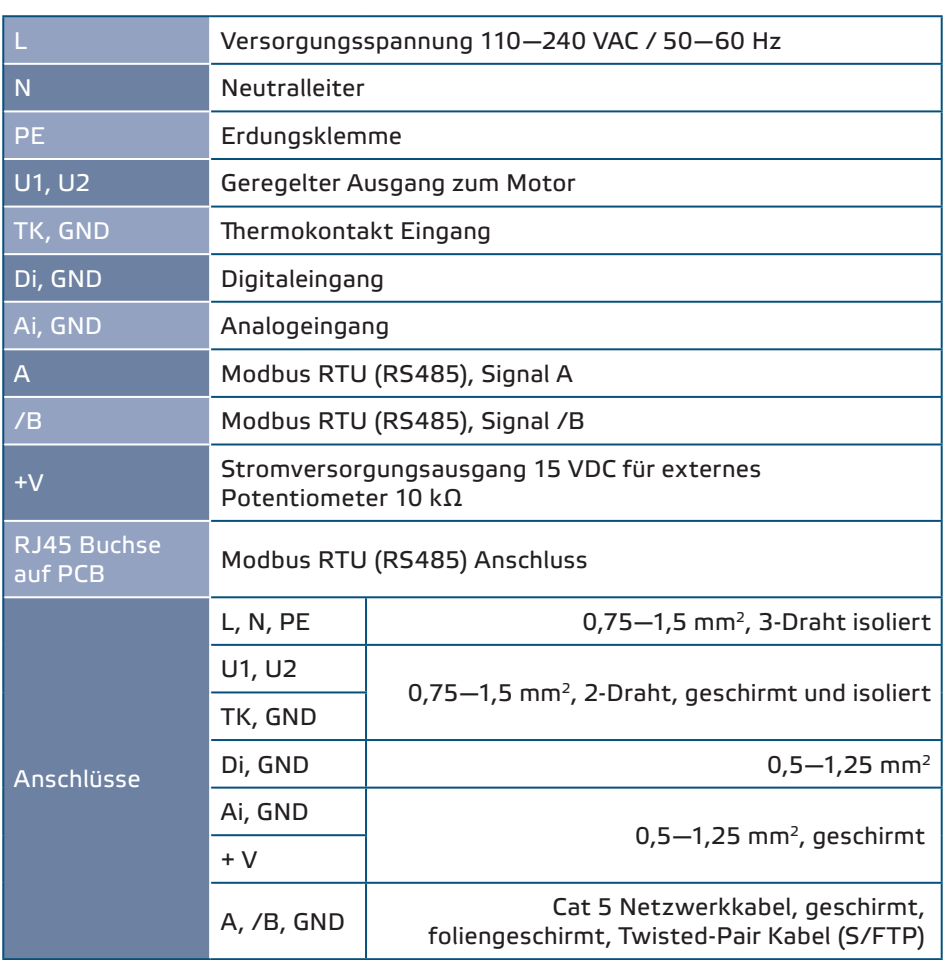

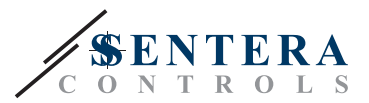

### <span id="page-5-0"></span>**FUNKTIONSDIAGRAMM**

#### **Eingang / Ausgang Startup Diagramm**

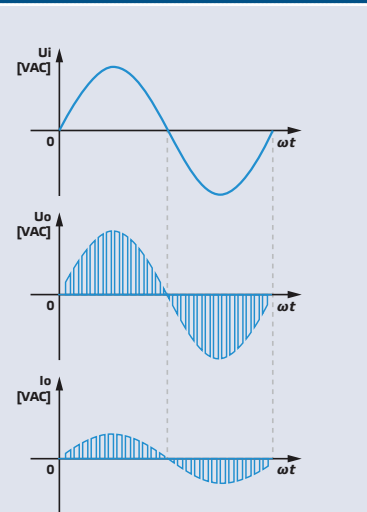

*Wenn der Motor startet, läuft er proportional (Beschleunigung / Verzögerung) vom Startwert zum eingestellten Wert. Der Startwert kann das Gleiche sein als 45% des PWMS Tastverhältnis oder das Gleiche sein als der minimale Wert des PWM Tastverhältnis, abhängig vom minimalen Wert des PWM Tastverhältnis.*

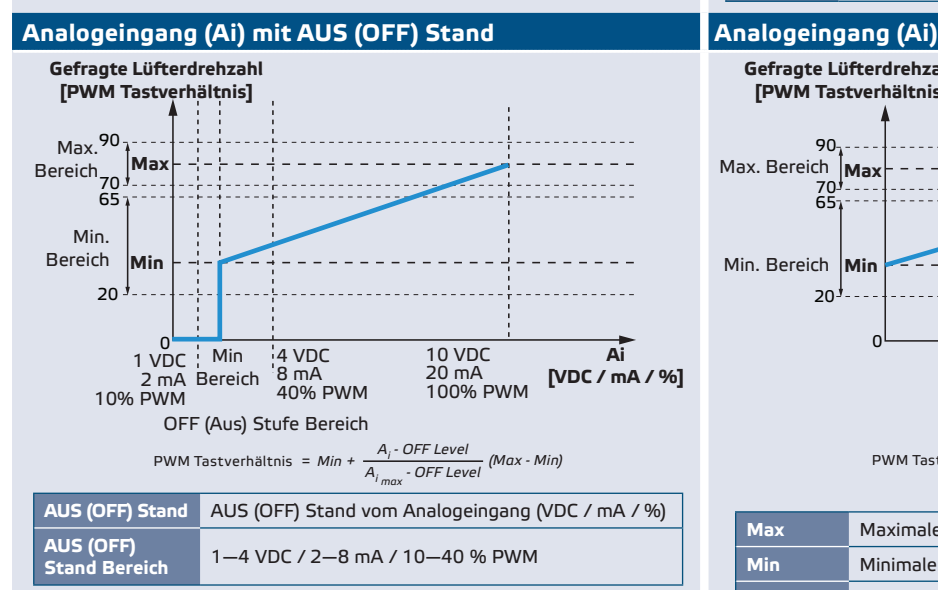

#### **Analogeingang (Ai) - Ausgang bezieht sich auf Beschleunigung / Verzögerung**

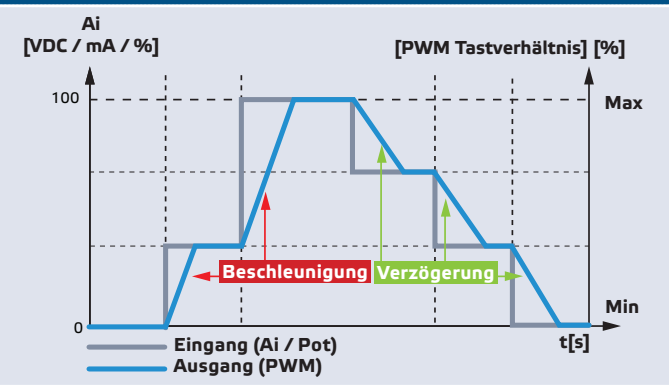

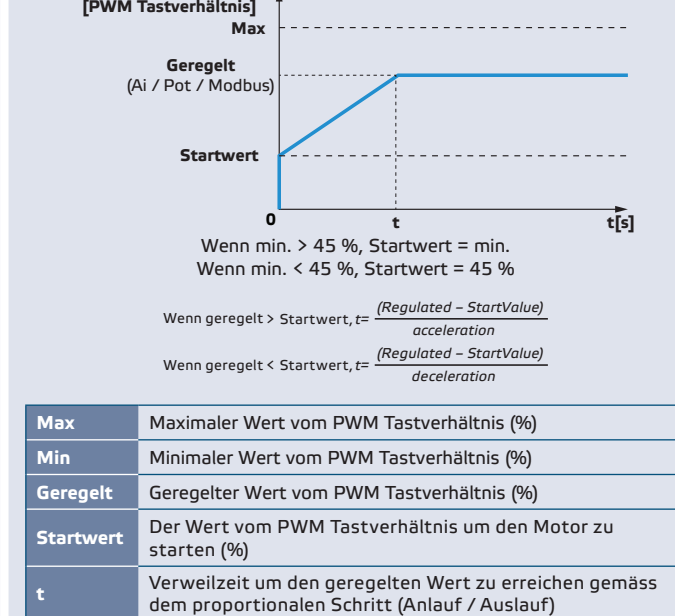

**Gefragte Lüfterdrehzahl**

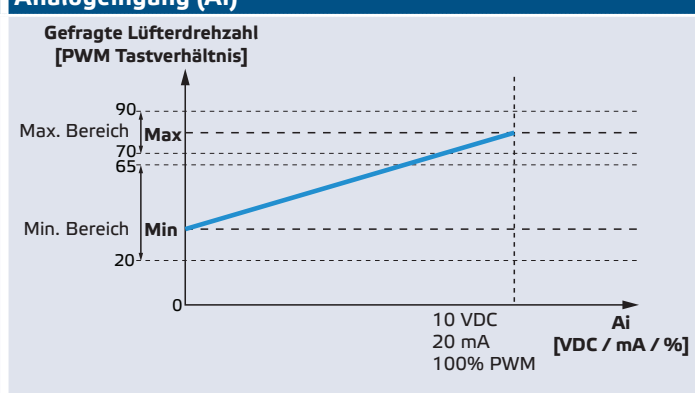

$$
PWM\text{ Tastverhältnis cycle} = Min + \frac{A_i}{A_i}_{max} (Max - Min)
$$

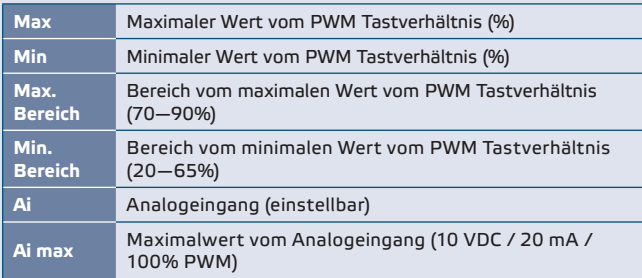

#### MIW-VFSC9-DE-000 - 28 / 03 / 18 www.sentera.eu 6 - 13

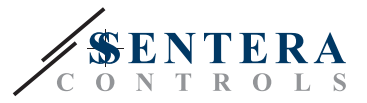

### <span id="page-6-0"></span>**MONTAGE UND BETRIEBSANLEITUNG IN SCHRITTEN**

Vor Anfang der Montage lesen Sie bitte sorgfältig die **"Sicherheits- und Vorsichtsmassnahmen"** vom VFSC9-25 Regler. Wählen Sie eine glatte Oberfläche als Montagestelle (Wand, Panel etc.).

**Gehen Sie wie folgt vor:**

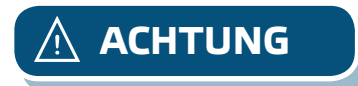

**ACHTUNG** *Schalten Sie die Stromversorgung ab vor Montage des Reglers*

- **1.** Schrauben Sie die Frontplatte los und öffnen Sie das Gehäuse. Beachten Sie die Drahte die das Potentiometer mit der Leiterplatte verbinden.
- **2.** Lösen Sie die Kabelverschraubung.
- **3.** Schieben Sie die Kabel durch die Kabelverschraubungen und schliessen Sie an gemäss den Informationen vom Abschnitt ["Verdrahtung und Anschlüsse](#page-4-1)", Fig. 1 *Anschlussplan* und die folgenden Anweisungen:
	- **3.1** Schliessen Sie den Motor/Ventilator an.
	- **3.2** Schliessen Sie den Thermokontakt an, falls einer oder benutzen Sie eine Brücke auf dem TK Eingang. Lassen Sie es nicht offen!
	- **3.3** Schließen Sie die Stromversorgungskabel an.
	- **3.4** Schliessen Sie die Kabel vom Digitaleingang (Fernbedienung) an, falls einer, oder benutzen Sie eine Brücke auf Di Eingang.

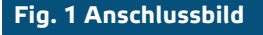

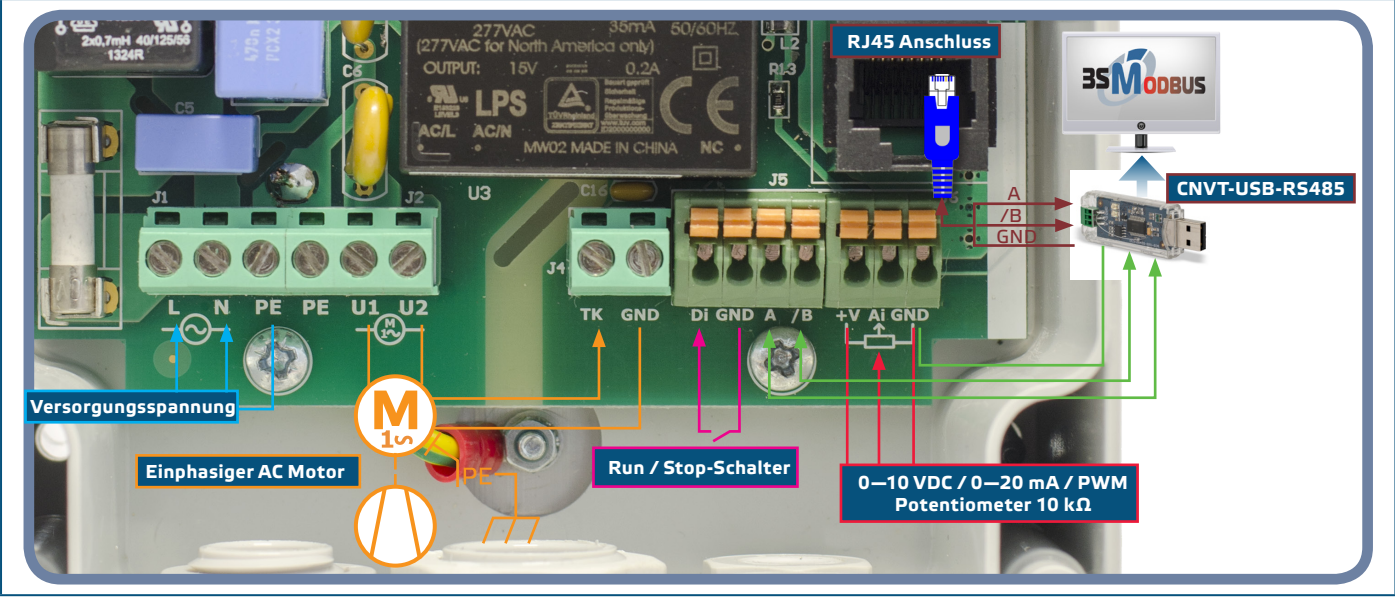

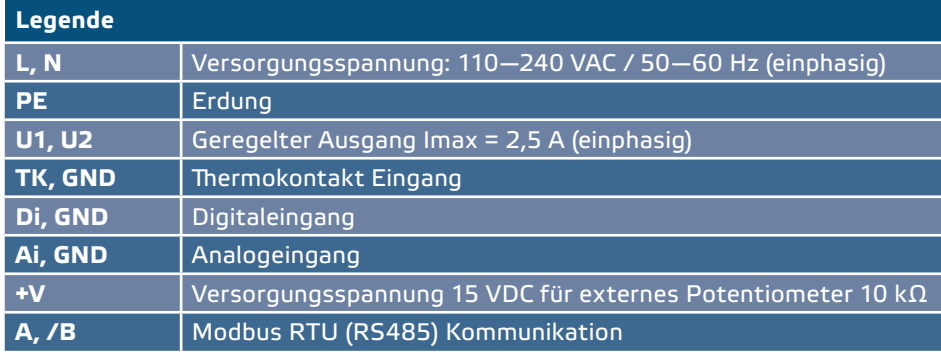

**4.** Ziehen Sie die Kabelverschraubungen an.

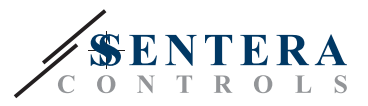

**5.** Befestigen Sie das Gerät an die Wand mit den mitgelieferten Dübel und Schrauben. Beachten Sie die richtige Einbaulage und Einbaumaße. (Siehe **Fig. 2** *Einbaumaße* und **Fig. 3** *Einbaulage* oben) Stellen Sie die Frontplatte zurück und befestigen Sie.

<span id="page-7-0"></span>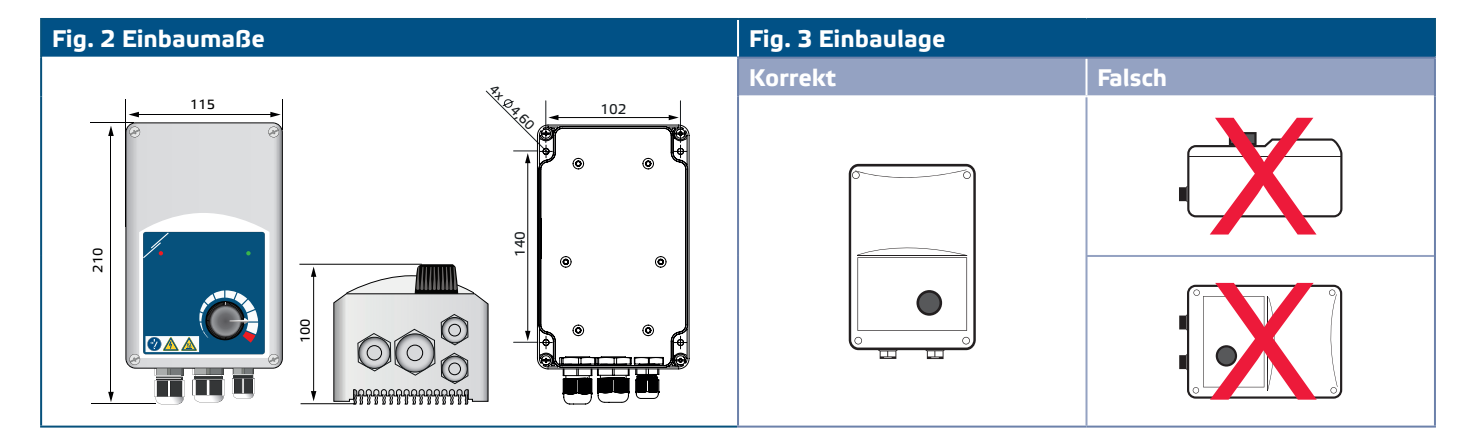

- **6.** Schalten Sie die Stromversorgung ein.
- **7.** Stellen Sie, falls notwendig die Modbus Register ein (Beziehen Sie sich auf den *Modbus Register Einstellungen* unten).

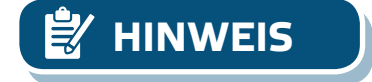

**HINWEIS** *Der Regler hat 4 Kabelverschraubungen: M16, M20 und 2x M12. Stellen Sie sicher, dass Sie die geeigneten Kabelgrössen benutzen so dass die in den Kabelverschraubungen passen.*

#### **3SMODBUS KOMMUNIKATIONSAUFBAU**

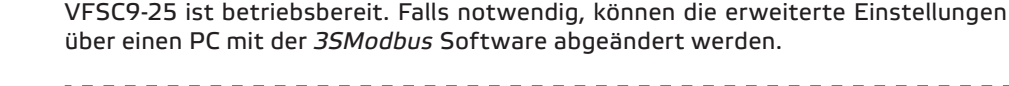

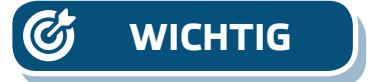

**WICHTIG** ■ *Das Gerät ID für VFSC9-25 ist 1 (Standard).* ■ *Der VFSC9-25 hat baud rate 19200, gerade Parität (standard).*

> **Zur Verbindung vom VFSC9-25 mit der 3SModbus Software auf dem PC, gehen Sie wie fogt vor:**

- **1.** Modbus RS485 Kabel\*. Sie brauchen einen 3-Draht Kabel zum Anschluss vom Umrichter zum VFSC9- 25: Ein Draht für das A Signal, ein Draht für das /B Signal und ein Draht für die Masse.
- **2.** Schalten Sie den VFSC9-25 ab und schliessen Sie die Modbus Drahte an auf dem VFSC9-25. Es gibt zwei Optionen für den Anschluss von den Drahten zum VFSC9-25:

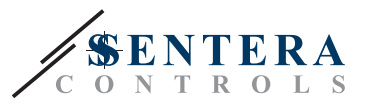

- **2.1** Verbinden Sie direkt zu der Klemmleiste A, /B (siehe **Fig. 4)**;
- **2.2** Stecken Sie den RJ45 Stecker in der Buchse (siehe **Fig. 5**)

\*Die Modbus (RS485) Kabel zum Anschluss des VFSC9-25 auf dem PC sind nicht im Set enthalten. Es ist äusserst empfehlenswert, dass Sie abgeschirmte Twisted-Pair Kabel benutzen (S/FTP) für diesen Anschluss.

<span id="page-8-0"></span>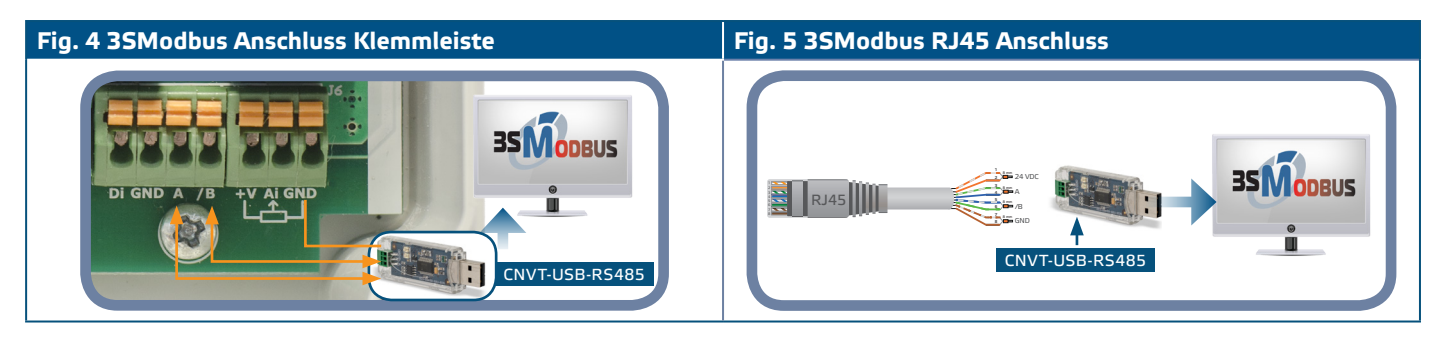

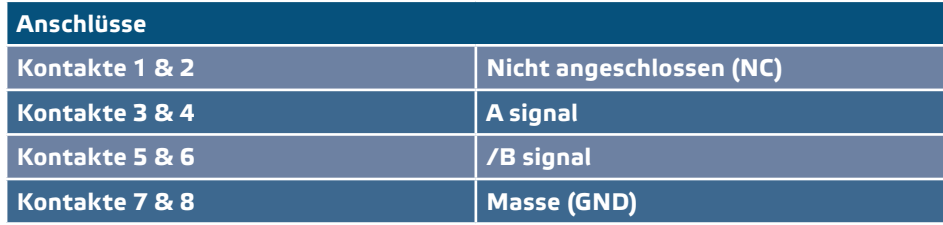

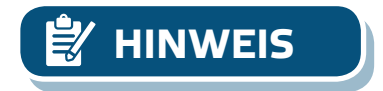

**HINWEIS** *Stellen Sie sicher, dass alle kabel in den Kabelverschraubungen passen. Wenn die Kabel einen RJ45 Stecker haben, wird es empfohlen dass Sie zuerst den RJ45 Stecker in der RJ45 Buchse stecken und dann die Kabel durch die Kabelverschraubung stecken bevor Anschluss zum Modbus (RS485) Converter.*

**3.** Stecken Sie den Modbus Konverter (RS485) im USB Anschluss des PCs.

#### **SENSISTANT KOMMUNIKATIONSAUFBAU**

VFSC9-25 ist betriebsbereit. Falls notwendig können die erweiterte Einstellungen über einem Sensistant Konfigurator abgeändert werden. Die Informationen unten verdeutlichen wie der VFSC9-25 mit dem Sensistant verbunden werden soll.

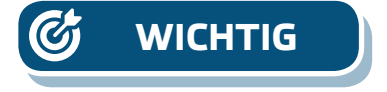

- **WICHTIG** *Das Gerät ID für VFSC9-25 ist 1 (Standard).*
	- *Der VFSC9-25 hat baud rate 19200, gerade Parität (standard)*.

**Zum Anschluss vom VFSC9-25 mit dem Sensistant Modbus Konfigurator gehen Sie wie folgt vor:**

- **1.** Schalten Sie die Stromversorgung ab vom VFSC9-25 und PDM Gerät. Verbinden Sie den VFSC9-25 mit dem PDM Gerät über einen standard Netzwerkkabel mit RJ45 Stecker auf beiden Seiten.
- **2.** Verbinden Sie den SENSISTANT mit dem PDM über einen standard Netzwerkkabel mit RJ45 Stecker auf beiden Seiten.

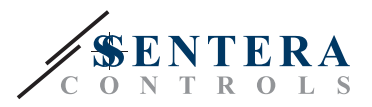

#### <span id="page-9-0"></span>**Netzwerk Bus Terminator**

Der network bus termination resistor (Netzwerk Busabschlusswiderstand (NBT)) soll nur aktiviert werden falls das Gerät das Erste oder Letzte im Netzwerk ist. (Siehe **Fig. 6** *NBT Beispiel*). Der NBT wird aktiviert über Holding Register 40020.

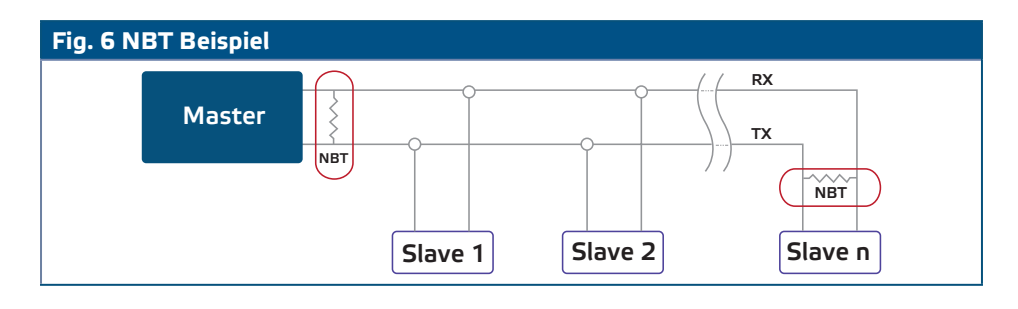

#### **LED-Anzeigen**

- **1.** Die grüne LED auf dem Gehäusedeckel (siehe **Fig. 7** *Betriebsanzeige LED*) gibt an, dass das Gerät mit Strom versorgt ist. Modus grüne LED:
	- **1.1** Blinkt grün Stromversorgung ON (EIN), Stand-By Modus
	- **1.2** Ständig grün Stromversorgung ON (EIN), Run Modus (der Motor läuft)
- **2.** Die rote LED auf dem Gehäusedeckel gibt an, dass es ein Thermokontakt Alarm gibt.
- **3.** Die grüne LEDs auf der Hauptplatine und Controllerplatine geben an, dass die Versorgungsspannung 3,3 VDC ist.
- **4.** Blinkende grüne LEDs auf der RS485V Platine geben an, dass der Regler über Modbus Pakete übermittelt und empfängt **Fig. 8** Kommunikationsanzeige LED*.*

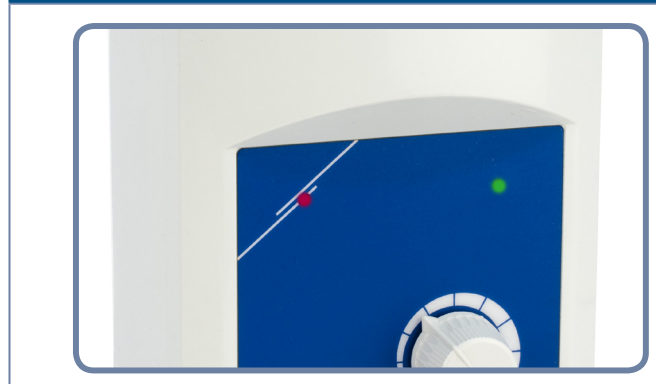

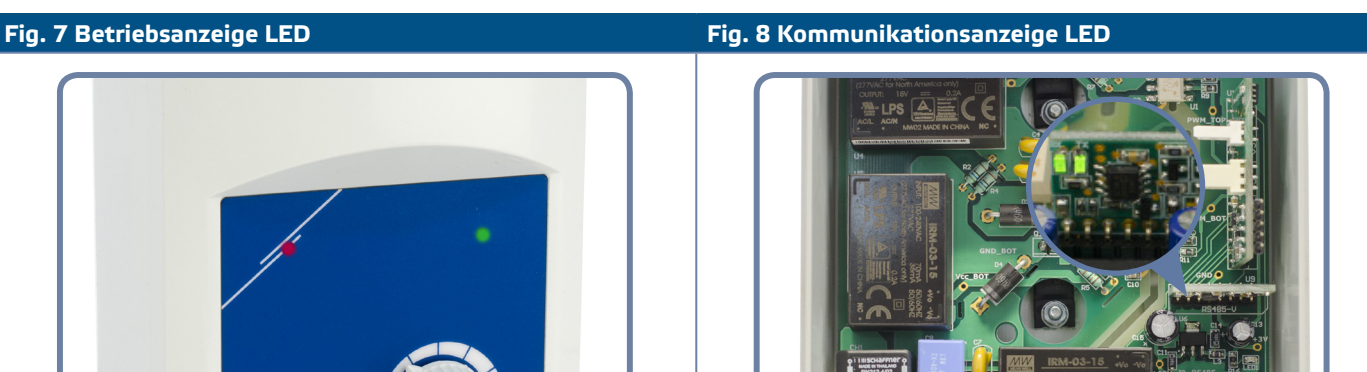

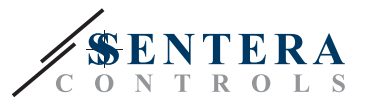

# <span id="page-10-0"></span>**ÜBERPRÜFUNG DER INSTALLATION**

Schalten Sie den Fernsteuerungseingang ab (Di) und schalten Sie die Stromversorgung ein. Die grüne LED soll blinken, die rot LED darf nicht leuchten, und der Motor darf nicht laufen.

Falls die rote LED leuchtet, soll die Stromversorgung neu gestartet werden. Prüfen Sie den Motor für ein thermisches Problem oder ein Problem mit den Thermokontakten bevor Sie die Stromversorgung neu starten.

#### **Für FC Version**

- **1.** Schliessen Sie ein "10 VDC" Steuersignal an auf dem Analogeingang. Schalten Sie den Fernsteuerungseingang ein (Di). Die grüne LED soll leuchten und der Motor soll auf maximaler Geschwindigkeit laufen.
- **2.** Schliessen Sie ein "0 VDC" Steuersignal an auf dem Analogeingang. Die grüne LED soll leuchten und der Motor soll auf minimaler Geschwindigkeit laufen.
- **3.** Schalten Sie den Fernsteuerungseingang ab (Di). Der Motor soll stoppen.

#### **Für FP Version**

- **1.** Stellen Sie das Potentiometer auf der Frontplatte auf der 'MAX' Position. Schalten Sie den Fernsteuerungseingang ein (Di). Die grüne LED soll leuchten und der Motor soll auf maximaler Geschwindigkeit laufen.
- **2.** Stellen Sie das Potentiometer auf der Frontplatte auf der 'MIN' Position.
- **3.** Die grüne LED soll leuchten und der Motor soll auf minimaler Geschwindigkeit laufen.
- **4.** Schalten Sie den Fernsteuerungseingang aus (Di). Der Motor soll stoppen.

**HINWEIS** *Wenn der Regler nicht gemäß den Anweisungen funktioniert, müssen die* 

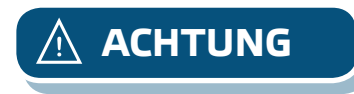

*Kabelanschlüsse und die Einstellungen überprüft werden.*

**ACHTUNG** *Heisse Oberfläche! Die Geräteoberfläche kann heiss werden und bei Berührung zu Brandwunden führen. Vermeiden Sie Kontakt mit dem Gerät im Betrieb!* 

### **MODBUS REGISTER MAPS**

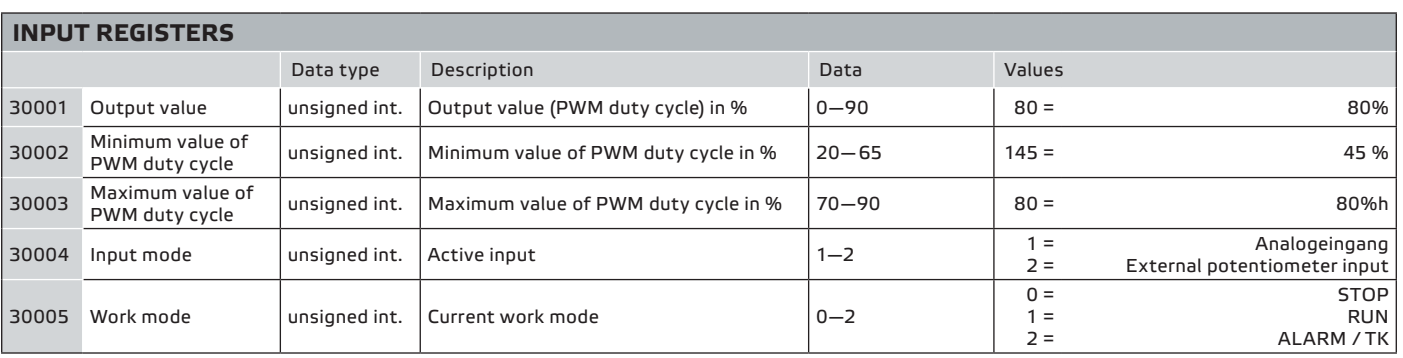

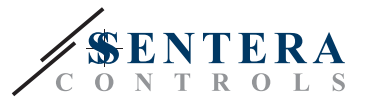

<span id="page-11-0"></span>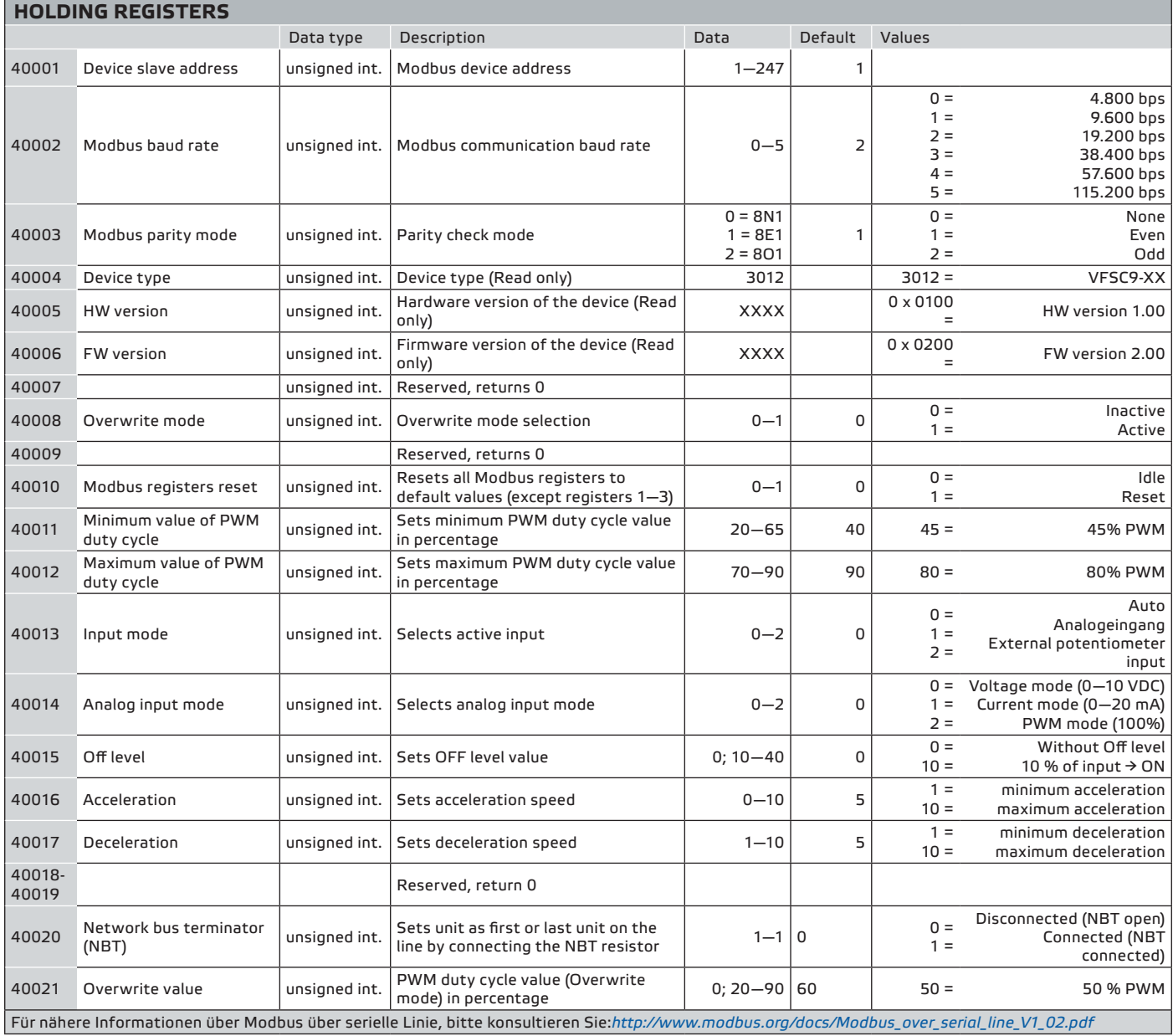

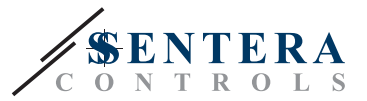

## <span id="page-12-0"></span>**TRANSPORT UND LAGERUNG**

Vermeiden Sie Erschütterungen und extremen Bedingungen. Lagern Sie in Originalverpackung. Lagern Sie in Originalverpackung bei Temperaturen von -20— 50°C

# **GEWÄHRLEISTUNG UND EINSCHRÄNKUNGEN**

Zwei Jahre ab Lieferdatum gegen Defekte in der Fertigung. Änderungen oder Abänderungen am Produkt nach dem Publikationsdatum entlasten den Hersteller über alle Verantwortlichkeiten. Der Hersteller haftet nicht für Druckfehler oder Irrtümer in diesen Daten.

Die Gewährleistung wird ungültig bei Schäden durch Nichtbeachtung der Sicherheitshinweise. Wir übernehmen keine Haftung für daraus resultierende Schäden.

#### **WARTUNG**

Unter normalen Bedingungen ist dieses Produkt wartungsfrei. Falls verschmutzt, reinigen Sie mit einem trockenen oder leicht feuchtem Tuch. Bei starker Verschmutzung, reinigen Sie mit einem nicht aggressiven Produkt. Unter diesen Umständen sollte das Gerät vom Netz getrennt werden. Achten Sie darauf, dass keine Flüssigkeiten in das Gerät gelangen. Nur am Netz wieder anschliessen wenn das Gerät völlig trocken ist.

<u>. . . . . . . . . . . . . . . . . . .</u>